# **LAUTERBACH**

# **LAUTERBACH DEVELOPMENT TOOLS**

# *Linux Debugging Reference Card*

This reference card gives you an overview of frequently-used **TRACE32®** commands for debugging targets running Linux (stop mode).

## **Configure Linux for Debugging**

Compile kernel with debug info CONFIG\_DEBUG\_INFO=y

For module debugging set CONFIG KALLSYMS=y Trace and task specific breakpoints (ARM only) Disable KASLR (x86/x64 only) #CONFIG\_RANDOMIZE\_BASE\_not\_set Compile applications with option  $-q$ 

#CONFIG\_DEBUG\_INFO\_REDUCED\_not\_set CONFIG PID IN CONTEXTIDR=y

## **Attach to a Running Linux Target**

;Initialize debugger SYStem.CPU <cpu> SYStem.Option <option>

;Enable space IDs SYStem.Option MMUSPACES ON

;Connect debugger without reset assertion SYStem.Mode Attach Break

;Load kernel symbols Data.LOAD.Elf vmlinux /NoCODE

Continue with **Configure Linux Awareness.** Actual sequence heavily depends on target system.

## **Download and Run Linux with TRACE32**

;Initialize debugger SYStem.CPU <cpu> SYStem.Option <option>

;Enable space IDs SYStem.Option MMUSPACES ON ;Connect to boot core only CORE.ASSIGN <physical boot core>

;Connect debugger and try to stop at reset vector SYStem.Up

;Let bootloader (e.g. U-Boot) initialize the system Go WAIT 5.s Break

;Load FIT image (Flattened-Image-Tree) to physical address Data.LOAD.Binary image.FIT <phys.addr>

;Load kernel symbols Data.LOAD.Elf vmlinux /NoCODE

;Continue bootloader – set temporary breakpoint to 'start\_kernel' Go start\_kernel /Onchip

;Patch bootargs for debugging (in terminal window) seteny bootargs ... nowatchdog \ rcupdate.rcu\_cpu\_stall\_suppress=1

;Start FIT image with bootloader (in terminal window) bootm <phys.addr>

;Wait until breakpoint (at start\_kernel) is hit WAIT !STATE.RUN()

Continue with **Configure Linux Awareness.** Actual sequence heavily depends on target system and loading mechanisms.

## **Configure Linux Awareness**

Mandatory for Userspace and Module debugging. Examples available: ~~/demo/<arch>/kernel/linux/boards.

**MMU Declaration** MMU.FORMAT LINUX swapper pg dir \ <virtual address range of swapper\_pg\_dir>\ <physical start address> TRANSlation.TableWalk ON TRANSlation.ON

**Define Common Range** TRANSlation.COMMON \ <kernel+module virtual address range> **Load Linux Awareness for v3.x/v4.x**

TASK.CONFIG \ ~~/demo/<arch>/kernel/linux/linux-3.x/linux3.t32 MENU.ReProgram \ ~~/demo/<arch>/kernel/linux/linux-3.x/linux.men

**Define Groups** GROUP.Create "kernel" \ <kernel virtual address range> /RED

**Linux Resource Displays** Processes

 $;$ Linux menu  $\rightarrow$  Display Processes TASK.Process

Detailed task info ;Linux menu 
ightharpoonup Processes 
ightharpoonup Tasks TASK.DTask "<name>"

"ps" ; Linux menu  $\rightarrow$  Display ps-like TASK.PS

File system internals ; Linux menu  $\rightarrow$  Display File System TASK.FS.\*

Kernel log buffer ;Linux menu -> Display Kernel Log TASK.DMESG

Device tree blob :Linux menu -> Device Tree TASK.DTB

**Debug Processes**

Display processes : Linux menu  $\rightarrow$  Display Processes TASK.Process

Configure symbol loader  $:$  Linux menu  $\rightarrow$  Symbol Autoloader TASK.sYmbol.Option AutoLoad Process

Start debugging at main() :Linux menu 
ighthrocess Debugging 
ighthroad new Process DO ~~/demo/<arch>/kernel/linux/linux-3.x/ \ app\_debug <process>

## Watch process starts

; Linux menu  $\longrightarrow$  Process Debugging  $\longrightarrow$  Watch Processes TASK.Watch

*www.lauterbach.com*

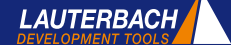

#### Load symbols for running processes

;Linux menu -> Display Processes -> Right click on "magic" **Load Process Symbols** TASK.sYmbol.LOAD "<name>"

#### Show thread context

;Linux menu  $\longrightarrow$  Display Processes  $\longrightarrow$  Right click on "magic"  $\rightarrow$  Display Stack Frame Frame /TASK "<name>"

Thread specific breakpoints TrOnchip.ContextID ON ;Set to ON (ARM only)  $:$  Select breakpoint  $\longrightarrow$  advanced  $\longrightarrow$  TASK Break.Set <addr> /TASK "<name>"

### **Debug Libraries**

Display libraries ;Linux menu  $\longrightarrow$  Display Processes  $\longrightarrow$  right-click on "magic"  $\rightarrow$  Display maps TASK.MAPS "<name>"

Configure symbol loader :Linux menu 
ightarrow Symbol Autoloader TASK.sYmbol.Option AutoLoad Library

#### Load symbols

; Display maps  $\longrightarrow$  Right-click on library "magic" **Load Library Symbols** TASK.sYmbol.LOADLib <proc> <lib>

## **Debug Kernel Modules**

Display modules ; Linux menu 
ightarrow Display Modules TASK.MODule

Configure symbol loader ;Linux menu 
ightarrow Symbol Autoloader TASK.sYmbol. Option AutoLoad Module

#### Start debugging at module init routine

: Linux menu  $\longrightarrow$  Module Debugging  $\longrightarrow$  Debug Module on init DO ~~/demo/<arch>/kernel/linux/linux-3.x/ \ mod\_debug <module>

#### Load module symbols

;Linux menu  $\longrightarrow$  Display Modules  $\longrightarrow$  Right click on "magic" **Load Module Symbols** TASK.sYmbol.LOADMod "<name>"

## **SMP Support**

Setup **Attach Debugging**

The debugger automatically selects all cores when executing SYStem.CPU <cpu>.

## **Start Debugging**

Use CORE. ASSIGN to select the physical boot core and switch to SMP after smp\_init\_done is called. Go smp\_init\_done

WAIT !STATE.RUN() SYStem.Mode Down

CORE.ASSIGN 1. 2. … SYStem.Mode Attach

- View Debugger shows context of one core. State line shows current core number Data/Register windows change color.
- Change core Bight-click on core number in state line. Use CORE.select <x> command. Use  $/CORE < x >$  option in window context.
- Breakpoints Are set on all cores, current view switches automatically to core that hits the breakpoint.

### **Configure Trace-based Task Detection**

Using data trace (e.g. PowerPC) Break.Set TASK.CONFIG(magic) /Write /TraceData

Using Context ID (ARM only) ETM.ContextID 32

### **Filter Trace Recording**

Generic syntax Break.Set <space ID>:<virtual address range> /TraceEnable

Example: Filter Kernel function switch to Var.Break.Set \_\_ switch\_to /TraceEnable

#### Example: Filter Kernel, Modules, Userspace running in Task context ;Linux menu 
ight-click on "magic"  $\rightarrow$  trace this task Break.Set <space ID>:0x0--0xfffffffffffffffffff /TraceEnable ;Use TASK.MAPS "<name>" to adapt range e.g. to ;task+libraries

## **Trace-based Task Profiling**

Display task switches Trace.List List.TASK /DEFault

#### **Statistics**

:Perf menu  $\rightarrow$  Task runtime  $\rightarrow$  Show numerical Trace.STATistic.TASK

**Charts** ;Perf menu  $\longrightarrow$  Task runtime  $\longrightarrow$  Show graphical Trace.Chart.TASK

### **Trace-based Function Profiling**

#### **Statistics**

:Perf menu  $\longrightarrow$  Task function runtime  $\longrightarrow$  Show numerical Trace.STATistic.Func

;Filter specific task in the recorded trace e.g. offchip-trace Trace.STATistic.Func /TASK "<name>"

#### Charts

;Perf menu  $\longrightarrow$  Task function runtime  $\longrightarrow$  Show graphical Trace.Chart.Func

;Filter specific task in the recorded trace e.g. offchip-trace Trace.Chart.Func /TASK "<name>"

#### **Documentation / Help / Support**

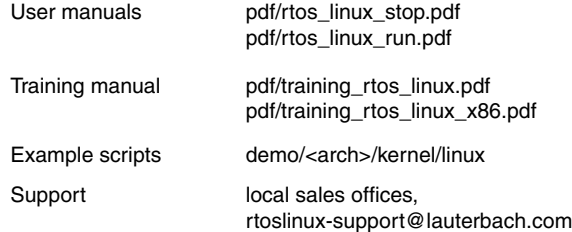

*www.lauterbach.com*

Lauterbach GmbH • Altlaufstraße 40 • 85635 Höhenkirchen • info@lauterbach.com